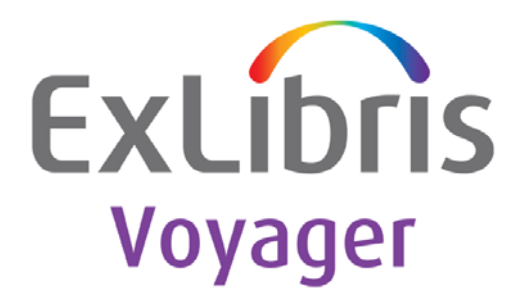

# **Oracle Patch for Solaris 9 and 10**

Version 10.2.0.3 to 10.2.0.4

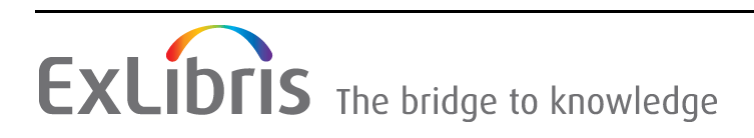

#### **CONFIDENTIAL INFORMATION**

The information herein is the property of Ex Libris Ltd. or its affiliates and any misuse or abuse will result in economic loss. DO NOT COPY UNLESS YOU HAVE BEEN GIVEN SPECIFIC WRITTEN AUTHORIZATION FROM EX LIBRIS LTD.

This document is provided for limited and restricted purposes in accordance with a binding contract with Ex Libris Ltd. or an affiliate. The information herein includes trade secrets and is confidential.

#### **DISCLAIMER**

The information in this document will be subject to periodic change and updating. Please confirm that you have the most current documentation. There are no warranties of any kind, express or implied, provided in this documentation, other than those expressly agreed upon in the applicable Ex Libris contract. This information is provided AS IS. Unless otherwise agreed, Ex Libris shall not be liable for any damages for use of this document, including, without limitation, consequential, punitive, indirect or direct damages.

Any references in this document to third‐party material (including third‐party Web sites) are provided for convenience only and do not in any manner serve as an endorsement of that third‐ party material or those Web sites. The third‐party materials are not part of the materials for this Ex Libris product and Ex Libris has no liability for such materials.

#### **TRADEMARKS**

"Ex Libris," the Ex Libris bridge , Primo, Aleph, Alephino, Voyager, SFX, MetaLib, Verde, DigiTool, Preservation, URM, Voyager, ENCompass, Endeavor eZConnect, WebVoyage, Citation Server, LinkFinder and LinkFinder Plus, and other marks are trademarks or registered trademarks of Ex Libris Ltd. or its affiliates.

The absence of a name or logo in this list does not constitute a waiver of any and all intellectual property rights that Ex Libris Ltd. or its affiliates have established in any of its products, features, or service names or logos.

Trademarks of various third‐party products, which may include the following, are referenced in this documentation. Ex Libris does not claim any rights in these trademarks. Use of these marks does not imply endorsement by Ex Libris of these third-party products, or endorsement by these third parties of Ex Libris products.

Oracle is a registered trademark of Oracle Corporation.

UNIX is a registered trademark in the United States and other countries, licensed exclusively through X/Open Company Ltd.

Microsoft, the Microsoft logo, MS, MS-DOS, Microsoft PowerPoint, Visual Basic, Visual C++, Win32,

Microsoft Windows, the Windows logo, Microsoft Notepad, Microsoft Windows Explorer, Microsoft Internet Explorer, and Windows NT are registered trademarks and ActiveX is a trademark of the Microsoft Corporation in the United States and/or other countries.

Unicode and the Unicode logo are registered trademarks of Unicode, Inc.

Google is a registered trademark of Google, Inc.

Copyright Ex Libris Limited, 2010. All rights reserved. Document released: [January](http://www.exlibrisgroup.com) 13, 2010

# **Table of Contents**

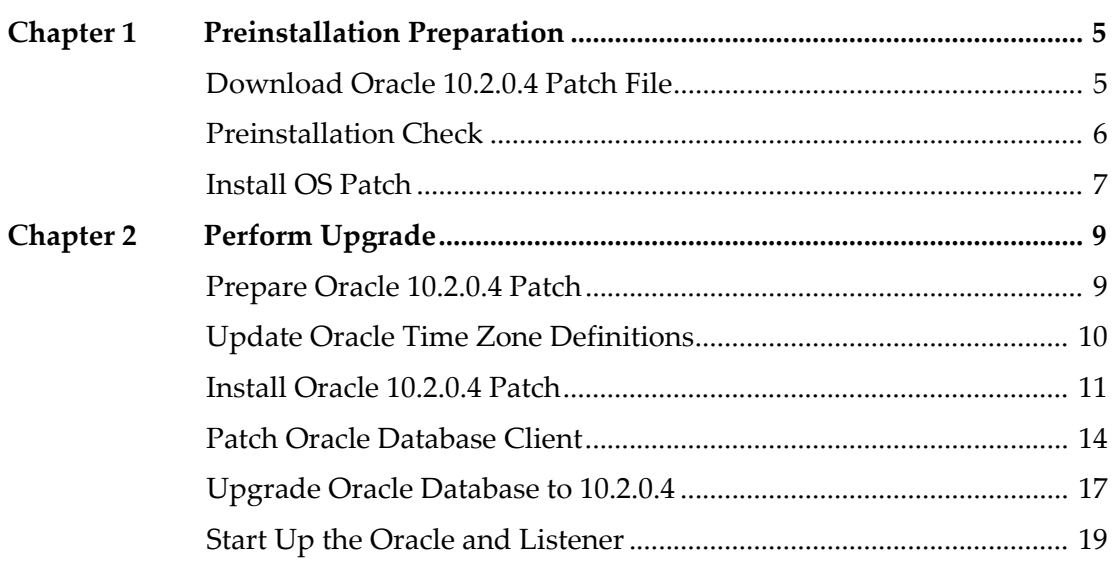

# **1**

## <span id="page-4-0"></span>**Preinstallation Preparation**

This section [includes:](#page-4-1)

- **[Download](#page-5-0) Oracle 10.2.0.4 Patch File** on page **5**
- **[Preinstallation](#page-6-0) Check** on page **6**
- **Install OS Patch** on page **7**

## <span id="page-4-1"></span>**Download Oracle 10.2.0.4 Patch File**

The Oracle 10.2.0.4 patch file can be downloaded directly from the ftp server at Ex Libris. It is repackaged to include the Oracle 10.2.0.4 patch file, some customized files, and ready‐to‐use scripts for the Voyager VGER database. A pre‐assembled OS patch package that contains patch files for Solaris 9 and Solaris 10 is also available for download.

![](_page_4_Picture_257.jpeg)

![](_page_4_Picture_258.jpeg)

![](_page_5_Picture_393.jpeg)

### Table 1. Download Commands

## <span id="page-5-1"></span><span id="page-5-0"></span>**Preinstallation Check**

The preinstallation check includes two parts:

- Check the existing Oracle database version
- Check the system requirements

This patch is created to apply directly to the Oracle 10.2.0.3 or 10.2.0.x database for the Voyager VGER database. If you have a database version older than 10.2.0.3, you need to upgrade to the Oracle 10.2.0.3 first using the standard packages provided by Ex Libris and, subsequently, apply this patch.

On the system side, Oracle 10.2.0.4 requires patch 112874‐45 for Solaris 9 or patch 127111-11 for Solaris 10. The checking has been incorporated into the VIK scripts for the Voyager 2007.2.0 release. However, you can use the included scripts to ensure that required patches are properly installed.

![](_page_5_Picture_394.jpeg)

![](_page_5_Picture_395.jpeg)

| $\parallel$ Step $\#$ | <b>Description</b>          | <b>Commands</b>                                   |
|-----------------------|-----------------------------|---------------------------------------------------|
| 1.2.5                 | Run the patch check script. | cd /ml/incoming/oracle/<br>SunOS_patches_ora10204 |
|                       |                             | ./ora10204 solaris check.ksh                      |

Table 2. Preinstallation Commands

<span id="page-6-1"></span>[Review](#page-8-2) the output. If you determine that required patches have not installed, perform the actions described in *1.3 Install OS Patch*. Otherwise, proceed to **Perform Upgrade** on page **9**.

## <span id="page-6-0"></span>**Install OS Patch**

We have assembled an OS patch package for SPARC 64‐Bit that contains the patch file required by Oracle 10.2.0.4 for Solaris 9 and Solaris 10. You can download it from the Ex Libris ftp server. Based on your system level, you can apply the appropriate patch file with the root privilege. A server reboot is required for the patch to take effect. Therefore, schedule server down‐time and undertake this task properly.

![](_page_6_Picture_423.jpeg)

![](_page_6_Picture_424.jpeg)

# <span id="page-8-2"></span>**2**

# <span id="page-8-0"></span>**Perform Upgrade**

This section [includes:](#page-8-1)

- **[Prepare](#page-9-0) Oracle 10.2.0.4 Patch** on page **9**
- **Update Oracle Time Zone [Definitions](#page-10-0)** on page **10**
- **Install Oracle [10.2.0.4](#page-13-0) Patch** on page **11**
- **Patch Oracle [Database](#page-16-0) Client** on page **14**
- **Upgrade Oracle [Database](#page-18-0) to 10.2.0.4** on page **17**
- **Start Up the Oracle and Listener** on page **19**

## <span id="page-8-1"></span>**Prepare Oracle 10.2.0.4 Patch**

![](_page_8_Picture_286.jpeg)

![](_page_8_Picture_287.jpeg)

![](_page_9_Picture_408.jpeg)

## Table 4. Patch Commands

## <span id="page-9-0"></span>**Update Oracle Time Zone Definitions**

The Oracle 10.2.0.4 patch set includes an update to the Oracle time zone definitions (TZD) to Version 4 that contains changes to daylight savings time in the USA in 2007 and other updates.

Check the current version of the Oracle TZD and determine whether or not an action is needed. After reviewing the query result, if you determine that you have no user TZ data nor have DBMS\_SCHEDULER jobs defined (most sites), then there is no action for you to take. However, if you have user‐defined TZ data and/or DBMS\_SCHEDULER jobs defined, read *Actions for the DSTv4 update in the 10.2.0.4 patchset* (Doc ID: 553812.1) in http://metalink.oracle.com and run the utltzpv4.sql script as needed.

![](_page_9_Picture_409.jpeg)

Table 5. Time Zone Commands

| Step # | <b>Description</b>                                                                                                    | <b>Commands</b>                                                                                                    |
|--------|----------------------------------------------------------------------------------------------------|----------------------------------------------------------------------------------------------------|
| 2.2.2  | If it reports version 4, there is no<br>action. Go to Install Oracle<br>10.2.0.4 Patch on page 11.<br>If it reports version 3 or lower,<br>rundst_check.sql.                                                                                                | cd /ml/incoming/<br>SunOS_ora10204_scripts/DST<br>sqlplus / as sysdba<br>SQL> spool dst.log<br>SQL> @dst_check.sql<br>SQL> spool off                         |
| 2.2.3  | Check the dst. log file and<br>verify if there is user-defined<br>data other than SYS and WMSYS<br>objects.                                                                                                    | more dst.log                                                                                                    |
| 2.2.4  | If no user-defined TZ data exists,<br>go to Install Oracle 10.2.0.4<br>Patch on page 11.<br>If there is user-defined TZ data,<br>read Actions for the DSTv4 update<br>in the 10.2.0.4 patchset for<br>detailed instructions. Run<br>utltzpv4.sql as needed. | http://metalink.oracle.com (Doc ID:<br>553812.1)<br>cd /ml/incoming/SunOS_ora10204_scripts/<br><b>DST</b><br>sqlplus sys/SYS_PSWD as sysdba<br>@utltzpv4.sql |

Table 5. Time Zone Commands

## <span id="page-10-0"></span>**Install Oracle 10.2.0.4 Patch**

| Step $#$ | <b>Description</b>                                                                                                    | <b>Commands</b>          |
|----------|----------------------------------------------------------------------------------------------------|--------------------------|
| 2.3.1    | Logon as the root user.                                                                                                    | $su -$                   |
| 2.3.2    | Stop Apache, if it is running on<br>this server.                                                                                                    | /etc/init.d/httpd2 stop  |
| 2.3.3    | Stop Voyager, if it is running on<br>this server.                                                                                                   | /etc/init.d/voyager stop |
| 2.3.4    | Note: If this is a split server<br>environment, the voyager<br>application must be stopped on<br>all servers prior to proceeding<br>with the patch. |                          |
| 2.3.5    | Stop all oracle processes<br>associated with ORACLE_HOME.                                                                                           | /etc/init.d/dbora stop   |
| 2.3.6    | Logon as the Oracle user.                                                                                                    | su - oracle              |

Table 6. Patch Commands

![](_page_11_Picture_143.jpeg)

## Table 6. Patch Commands

![](_page_12_Picture_394.jpeg)

#### Table 6. Patch Commands

## <span id="page-13-0"></span>**Patch Oracle Database Client**

For an [application](#page-10-0) or a Web server that [has](#page-10-0) the Oracle 10.2.0.x database client installed, apply the 10.2.0.4 patch set using steps similar to those described in **Install Oracle 10.2.0.4 Patch** starting on page **11**.

The major differences are:

- The previously-installed Oracle software would be the Oracle clients
- ORACLE\_HOME usually points to /oracle/app/oracle/product/10.2.0/ client\_1

You need to verify and apply the OS patches on this server if they are not updated using the instructions in **Install OS P[atch](#page-13-1)** starting on page **7**.

The specific procedures for applying the 10.2.0.4 patch set to the Oracle clients on the application or Web server are shown in **Table 7**.

<span id="page-13-1"></span>![](_page_13_Picture_561.jpeg)

#### Table 7. Database Client Commands

![](_page_14_Picture_219.jpeg)

## Table 7. Database Client Commands

![](_page_15_Picture_367.jpeg)

## Table 7. Database Client Commands

![](_page_16_Picture_398.jpeg)

![](_page_16_Picture_399.jpeg)

## <span id="page-16-0"></span>**Upgrade Oracle Database to 10.2.0.4**

After the patch set is installed, the Oracle 10.2.0.3 or earlier 10.2.0.x database needs to be upgraded to 10.2.0.4. Use the manual approach to complete this task.

![](_page_17_Picture_319.jpeg)

#### Table 8. Upgrade Database Commands

![](_page_18_Picture_292.jpeg)

Table 8. Upgrade Database Commands

## <span id="page-18-0"></span>**Start Up the Oracle and Listener**

#### Table 9. Start-up Commands

![](_page_18_Picture_293.jpeg)

![](_page_19_Picture_201.jpeg)

#### Table 9. Start-up Commands

Optionally after a successful upgrade and everything is verified to be running correctly, you might manually remove the Oracle 10.2.0.4 patch software from the directory where the patch files reside to free up the disk space on the server.